# **MX170B Operation**

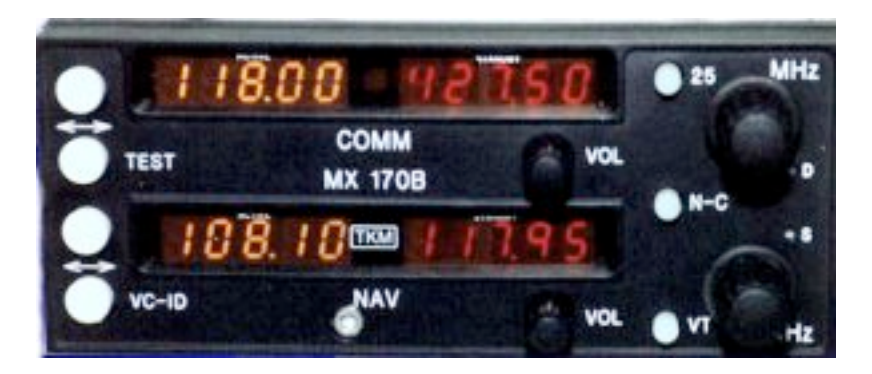

## **Controls & Indicators**

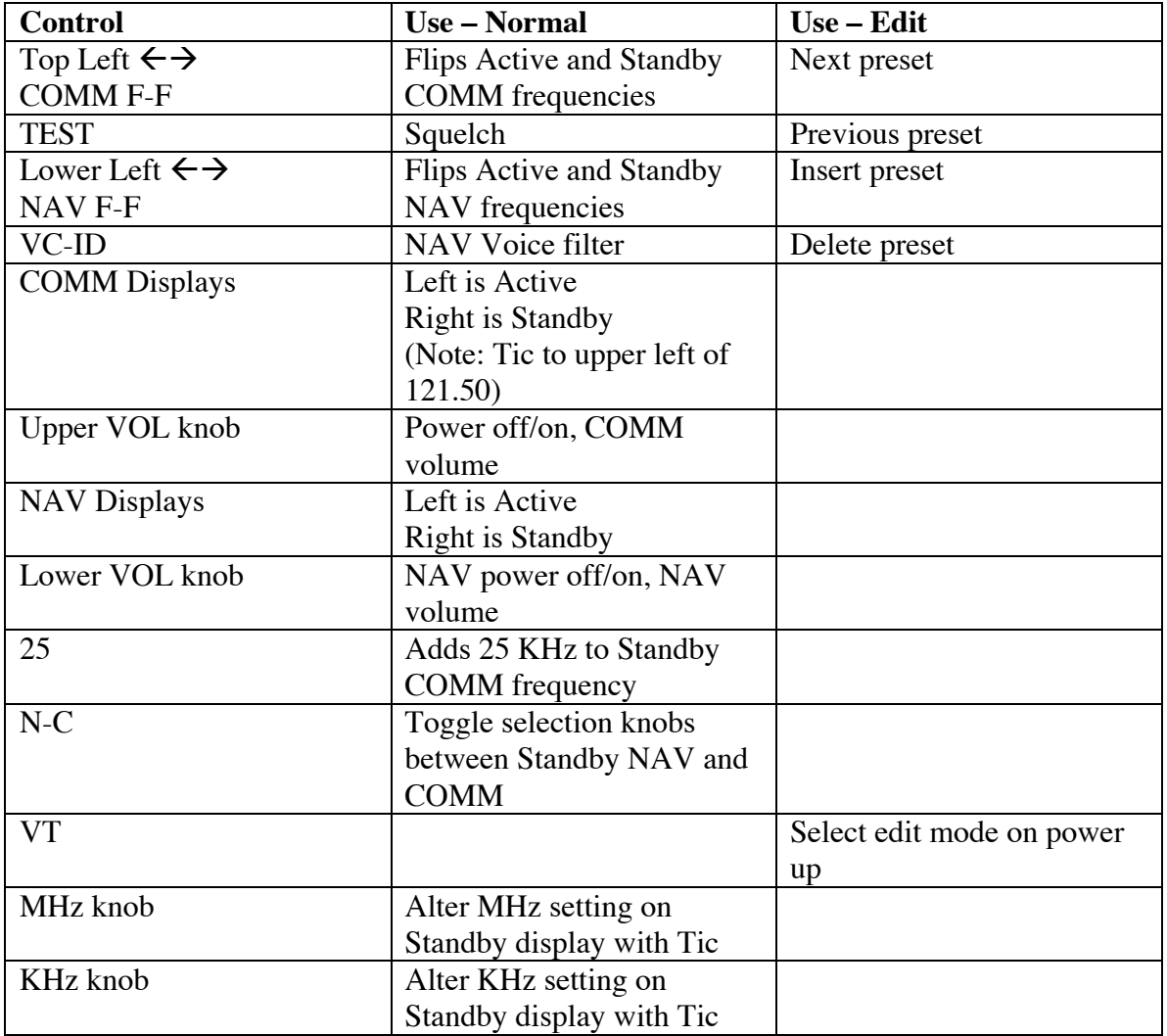

### TKM, Inc MX170B NAV/COMM

#### **Basic Operation**

Refer to the photo for placement of the controls and displays.

The left hand COMM readout indicates the active COMM frequency; the right hand readout indicates the standby one.

The left hand NAV readout indicates the active NAV frequency; the right hand readout indicates the standby one.

A "Tic" readout is provided on the upper left hand corner of the first digit of each of the four frequency readouts. The meaning of each Tic is –

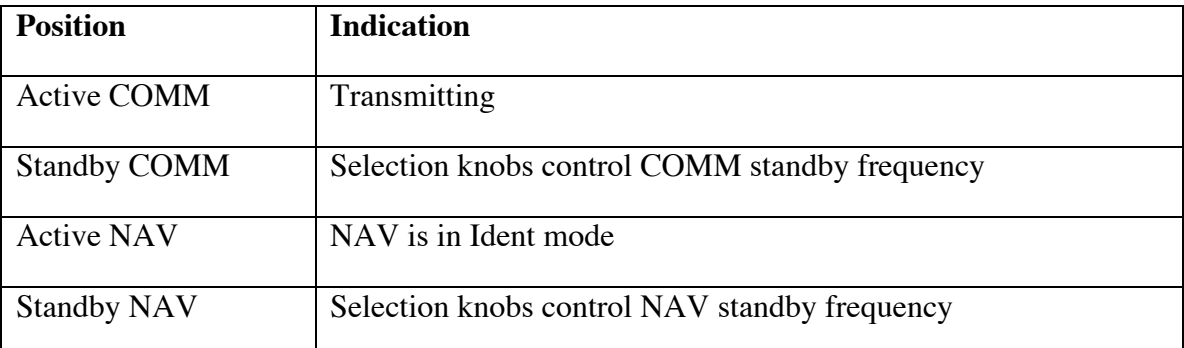

Note that the standby Tics are, therefore, mutually exclusive. The Tic indicates which frequency may be altered.

**Power Application**. The COMM volume control contains the master power switch and activates both COMM and NAV functions. Power off is fully counter-clockwise. The NAV volume control contains a power switch for remote NAV units.

**Frequency Selection**. The N-C button toggles between COMM or NAV standby frequency selection. The frequency under control is indicated by the Tic. The MHz and KHz controls can then be used to select a desired standby channel. When selecting a standby COMM frequency, the 25 button is used to advance the frequency by 25 KHz.

After the desired frequency is entered into the standby position, it may be transferred to the active position by pressing the flip-flop button between the two displays. Active and standby will be interchanged each time the button is pressed.

**Ident/Voice Selection**. The VC-ID button can be used to select a filter in order to receive voice signals on the NAV receiver. Its status is indicated by the Active NAV Tic. This switch is also used for frequency storage (see below).

**Test**. The TEST button is a dual function switch. In normal operation, it is used to override the squelch. This will verify receiver operation. It will also allow the reception of weak signals. It is also used in frequency storage (see below).

**Transmit**. The transmit mode on the COMM transceiver is selected by grounding the Mic Key line to the unit. This is achieved by pressing the PTT button on either the pilot or co-pilot yoke, the PTT button on a hand-held microphone, or the PTT button on a connected remote intercom.

### **Advanced Operation**

The MX170B allows up to 50 NAV and 50 COMM frequencies to be stored in memory for recall. These preset frequencies remain in memory after the unit is powered down.

**Clear Presets**. To erase all frequency presets, turn on power to the unit while depressing the TEST button. Once reset, both COMM Active and Standby frequencies will be set to 121.5 MHz. NAV will be set to 112.0 MHz.

**EDIT Mode**. To enter EDIT mode, power up the unit while depressing the VT button. When in this mode, frequency presets may be examined, changed, inserted, or deleted. EDIT mode operations are performed on either the COMM or NAV preset list, according to where the tuning Tic is displayed. Pressing the N-C button toggles between the NAV and COMM positions.

**Examine Presets**. Pressing the COMM F-F button will step to the next frequency in the preset list. The list wraps round so that the next frequency after the last one is the first one. Pressing TEST will step to the previous frequency in the list.

**Change Presets**. Display the frequency to be changed. Dial in the new frequency using the selection knobs. Press either COMM F-F or TEST.

**Insert Presets**. Step to the frequency before the point at which the new one should be inserted. Dial in the new frequency. Press NAV F-F.

**Delete Presets**. Step to the frequency to be deleted. Press VC-ID to remove this frequency from the list. If there is only 1 frequency in the list, it will not be deleted.

**Use Presets - COMM**. When in normal operation, COMM presets can be called into the standby display by pressing COMM F-F and TEST together. While the buttons are pressed, the reference number is displayed in the Active frequency display. Each time the two buttons are pressed, the next preset in the list will be loaded into Standby.

**Use Presets – NAV**. NAV preset operation is similar to COMM, Presets are loaded into NAV standby by pressing NAV F-F and VC-ID together.